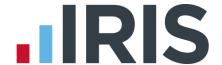

# **Getting Started Tutorial - Creating a Department**

**IRIS Payroll** 

April 2016

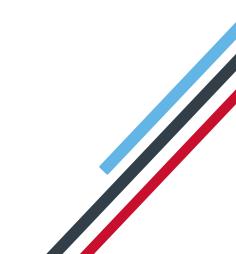

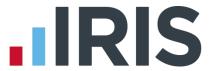

# **Contents**

| Creating a Department Tutorial           | 3 |
|------------------------------------------|---|
| Use the Demonstration Company            |   |
| Creating a Department                    |   |
| To add a Department:                     | ∠ |
| To allocate an employee to a Department: | 4 |
| Further Information                      | 4 |

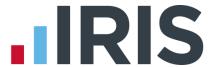

# **Creating a Department Tutorial**

The Getting Started Tutorials are designed to guide you through common payroll tasks, using step by step instructions.

Remember there is a **Help** button on most screens, which will always give assistance specific to that task.

In these tutorials we assume that the **Ribbon** is fully expanded, (i.e. taking up the whole of your screen) so you should be able to see the buttons and groups in full.

#### **Maximised screen**

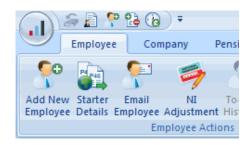

#### Minimised screen

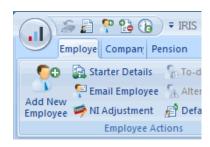

## **Use the Demonstration Company**

You will use the **Demonstration Company**, for this tutorial. For details on how to access the Demonstration Company, click **here**.

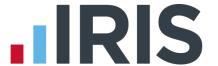

### **Creating a Department**

This tutorial describes how to add a company **Department**, and how to allocate employees to a **Department**.

#### To add a Department:

- Click on the **Company** tab and then the **Departments** button
- 2. Click Add New
- Type the department name 'Accounts' directly into the **Department Name** grid
- 4. Click **OK**

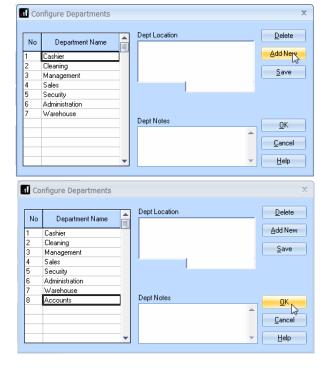

#### To allocate an employee to a Department:

- Double-click the first employee name on the **Selection Side Bar** to open her details
- Department is on the Personal tab (the Employee Details screen should open on the Personal tab automatically)
- Use the drop down arrow to see the list of **Departments** and click to select **Accounts**
- 4. Click the **Save** button then **Close**

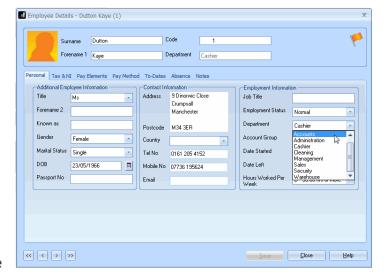

#### **Further Information**

Other product guides can be found **here**.

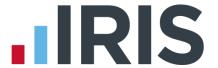

#### Additional Software and Services Available

#### IRIS AE Suite™

The IRIS AE Suite™ works seamlessly with all IRIS payrolls to easily manage auto enrolment. It will assess employees as part of your payroll run, deduct the necessary contributions, produce files in the right format for your pension provider\* and generate the necessary employee communications.

## **IRIS OpenPayslips**

Instantly publish electronic payslips to a secure portal which employees can access from their mobile phone, tablet or PC. IRIS OpenPayslips cuts payslip distribution time to zero and is included as standard with the IRIS AE Suite™.

### **IRIS Auto Enrolment Training Seminars**

Choose from a range of IRIS training seminars to ensure you understand both auto enrolment legislation and how to implement it within your IRIS software.

### **Useful numbers**

| HMRC   | online service helpdesk  | HMRC employer helpline |                              | HMRC employer helpline |  |
|--------|--------------------------|------------------------|------------------------------|------------------------|--|
| Tel:   | 0300 200 3600            | Tel:                   | 0300 200 3200                |                        |  |
| Fax:   | 0844 366 7828            | Tel:                   | 0300 200 3211 (new business) |                        |  |
| Email: | helpdesk@ir-efile.gov.uk |                        |                              |                        |  |

# **Contact Sales (including stationery sales)**

| For IRIS Payrolls       | For Earnie Payrolls           |  |
|-------------------------|-------------------------------|--|
| Tel: 0844 815 5700      | Tel: 0844 815 5677            |  |
| Email: sales@iris.co.uk | Email: earniesales@iris.co.uk |  |

## **Contact support**

| Your Product              | Phone         | E-mail                  |
|---------------------------|---------------|-------------------------|
| IRIS PAYE-Master          | 0844 815 5661 | payroll@iris.co.uk      |
| IRIS Payroll Business     | 0844 815 5661 | ipsupport@iris.co.uk    |
| IRIS Bureau Payroll       | 0844 815 5661 | ipsupport@iris.co.uk    |
| IRIS Payroll Professional | 0844 815 5671 | payrollpro@iris.co.uk   |
| IRIS GP Payroll           | 0844 815 5681 | support@gppayroll.co.uk |
| IRIS GP Accounts          | 0844 815 5681 | gpaccsupport@iris.co.uk |
| Earnie or Earnie IQ       | 0844 815 5671 | support@earnie.co.uk    |

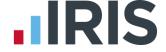

IRIS & IRIS Software Group are trademarks © IRIS Software Ltd 06/2015. All rights reserved